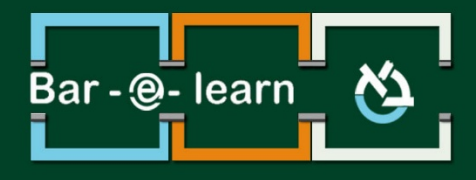

## רכיב דירוג מקוריות

1 **רכיב דירוג מקוריות**

## **רכיב דירוג מקוריות מסמכים בעברית- גילוי העתקות**

רכיב דרוג מקוריות המסמכים מאפשר לגלות באופן אוטומטי העתקות בהגשת מטלות.

הרכיב משווה את מטלת ההגשה אל מקורות מידע שונים ולעבודות של סטודנטים אחרים.

בתום ההשוואה, הרכיב מדרג את אחוז המקוריות של המטלה.

הרכיב אינו עובד עם תמונות ועם עבודות הנדסיות שונות.

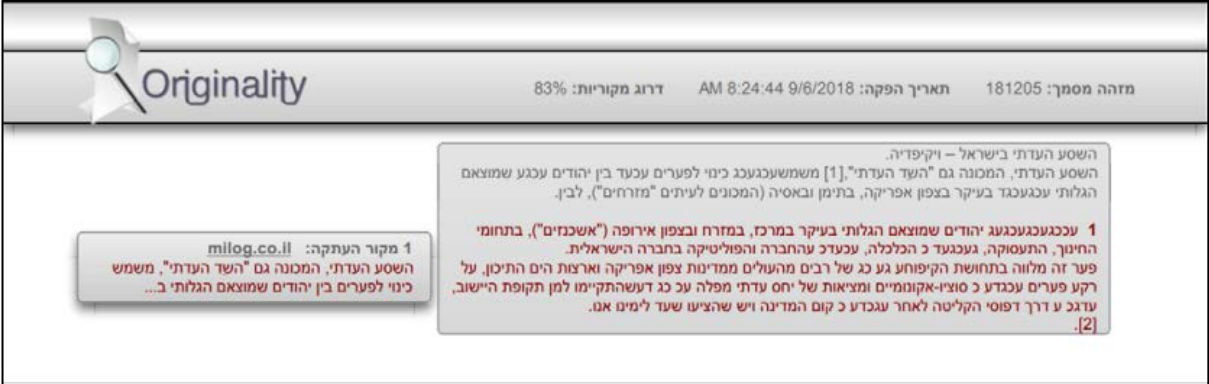

.1 כאשר ניצור מטלה, תחת הגדרת **"הודעות",** תופיע הגדרת **"רכיב דרוג מקוריות מסמכים בעברית- גילוי העתקות".** הרכיב מופעל באופן אוטומטי.

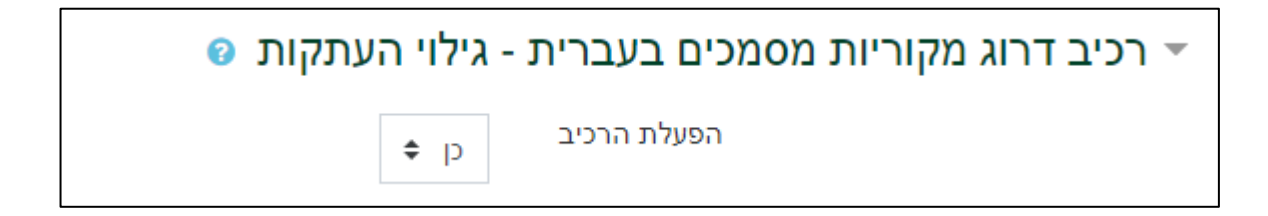

## .2 בעת ההגשה, הסטודנט מתחייב כי ההגשה אינה מועתקת.

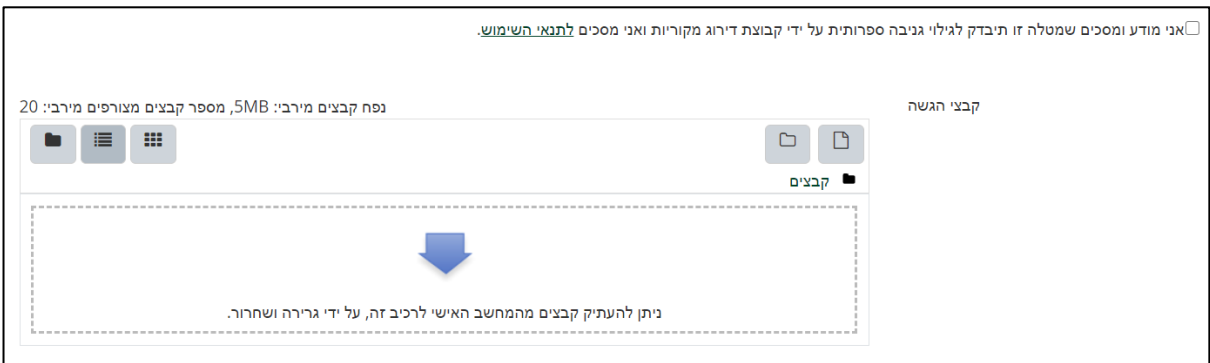

.3 כעת ניתן לבדוק את המטלה. בדף הראשי של הקורס נכנס למטלה על ידי לחיצה על שמה.

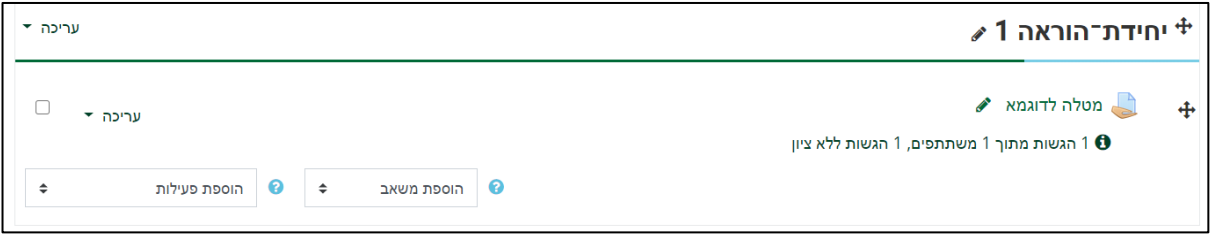

.4 במסך שייפתח תוצג עבורנו טבלה לסיכום ההגשות. טבלה זו מציינת את כמות המשתתפים בקורס, כמות הגשות במצב טיוטה, כמות הגשות סופיות, וכמות ההגשות הדורשות מתן ציון . על מנת להתחיל בבדיקת המטלות נלחץ על האפשרות **"הצגת/ מתן ציונים להגשות"**  המופיעה בתחתית המסך.

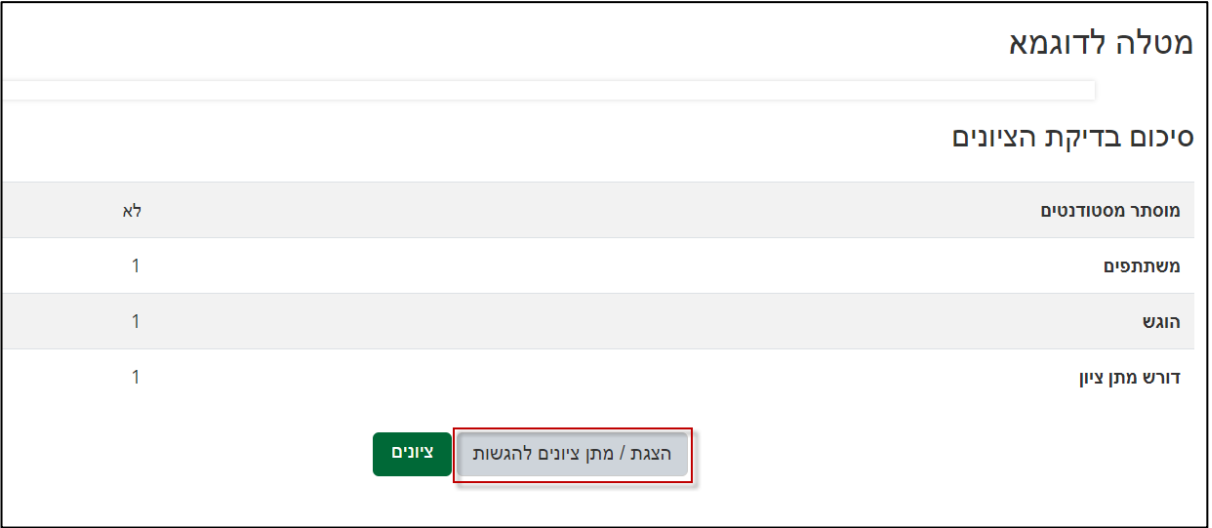

.5 במסך שייפתח ניתן לראות טבלת הגשות ובה פרטים שונים על מצב ההגשות של הסטודנטים כגון שם הסטודנט, מצב ההגשה, ציון, קבצי הגשה, בדיקת מקוריות וכדומה.

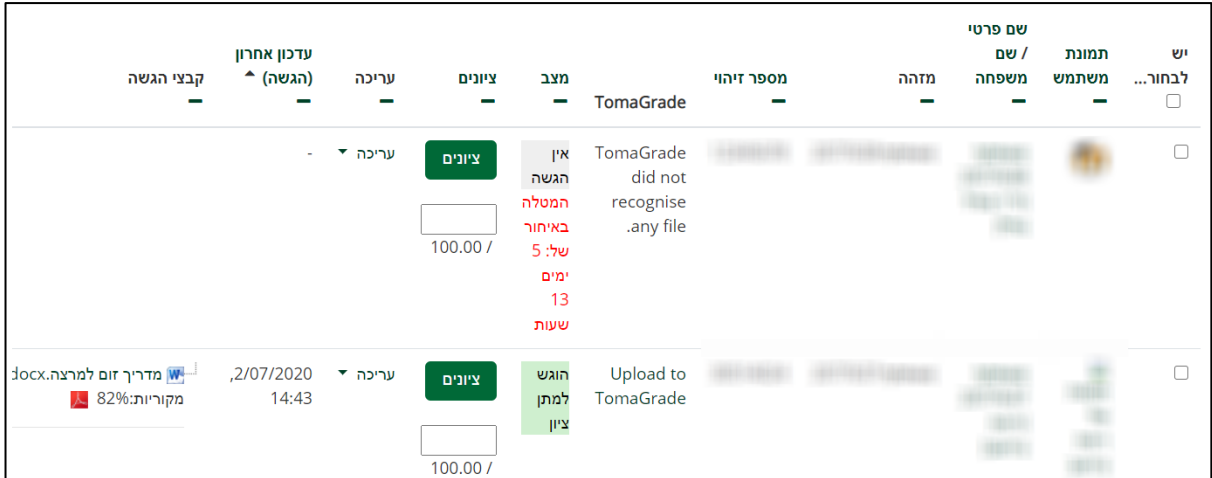

.6 יש לוודא בעמודת קבצי הגשה כי הקובץ הינו מהימן ולא הועתק. אחוזי המקוריות יופיעו בעמודה וכן בקובץ ה PDF המצורף.

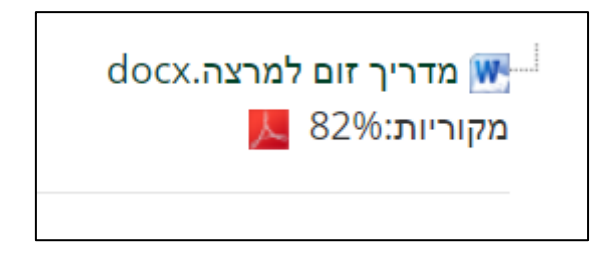

.7 בקובץ ניתן לראות אילו חלקים מועתקים ומאיפה. החלקים הלא מקוריים מודגשים ומלווים בקישור.

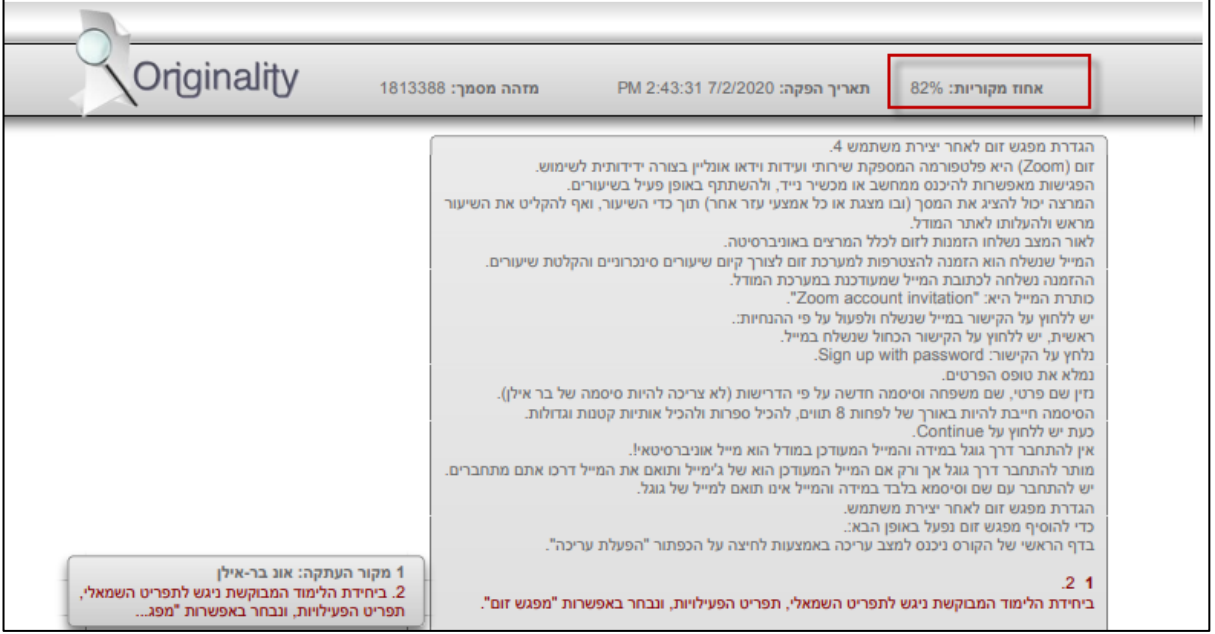